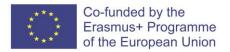

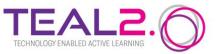

# **TEAL 2.0 User Guide**

Year of last update: 2023

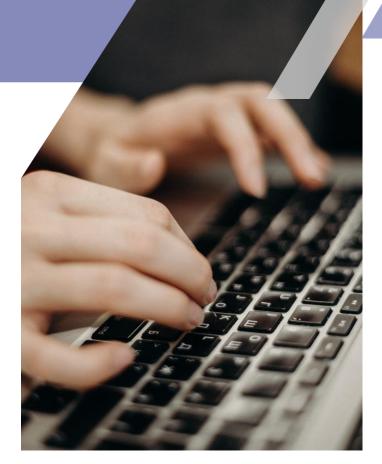

Improving Access to Science and Technology Higher Education in Resource-Poor Institutions through an Open Platform for Technology Enabled Active Learning Environment

# CONTENTS

| Introduction                                       | 2 |
|----------------------------------------------------|---|
| 1. Create / Update / Fork content                  | 5 |
| 1.1. Create content                                | 5 |
| 1.2. Update content                                | 8 |
| 1.3. Fork content                                  | 9 |
| 1.4. Content version information update            |   |
| 1.5. My content option                             |   |
| 2. TEAL Program Structure and Course Creation Tool |   |
| 2.1. Program structure                             |   |
| 2.2. Course view                                   |   |
| 2.3. Course creation/edit                          |   |
| 2.4. Course code/name change                       |   |
| 2.5. Add/delete course to/from program             |   |
| 2.6. Delivery plan                                 |   |
| 2.7. ILO to PO Mapping                             |   |
| 2.8. Classroom creation/update                     |   |
| 2.9. Admin panel                                   |   |
|                                                    |   |

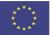

# INTRODUCTION

TEAL 2.O is a platform that brings together all the means needed for an e-learning system. The platform has three main sections, accessible from the main panel. To use the platform, it must be accessed by means of an account. Please note that only the users with rights of administrators are enabled to create user accounts. Logging in to the platform redirects the user to the main screen - the interface enabling access to the platform's different facilities. The interface is presented in the next sections of this document.

For the common user, the interface displays three main buttons, each of which leading to a subsection. The next picture shows the general map of the platform, as it is accessible to the common user. Please note that the interface displayed by TEAL 2.0 will be different depending on the role the user has been granted.

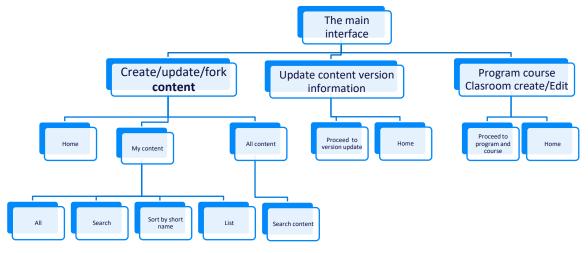

This guide is designed to provide an introduction and explanation of the TEAL 2.0 platform. The primary focus of the guide is on the navigation and features that support the user point of view.

The start page can be found at https://teal2o.pdn.ac.lk/index/

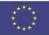

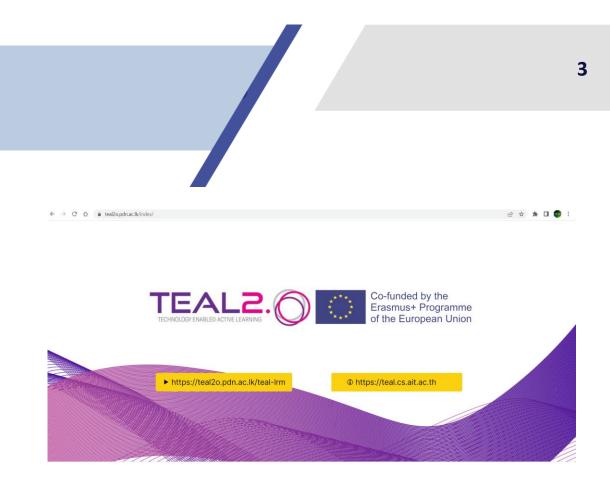

The platform address is <a href="https://teal2o.pdn.ac.lk/teal-lrm/">https://teal2o.pdn.ac.lk/teal-lrm/</a>.

The interface of the platform is as follows

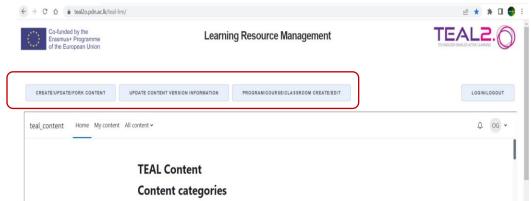

These functionalities are available after user login. The login interface is as follows:

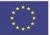

|                                            | ピ 文 <b>本 日</b>                             |
|--------------------------------------------|--------------------------------------------|
| Learning Resource Management               | TECHALES CINELS ACTIVE LAWING              |
| ► To logout from logged in systems you may | use the following.                         |
| Log                                        | jout content                               |
|                                            | ➤ To logout from logged in systems you may |

# The TEAL 2.0 platform consists of three modules:

- Content creation/ fork/ update;
- Course creation/ fork/ update;
- Program creation/ fork/ update.

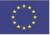

# I. Create / Update / Fork content

After login, the user can opt to creation, update and fork the content.

| Co-funded by the<br>Erasmus+ Programme<br>of the European Union | Learning Resource Management |   |
|-----------------------------------------------------------------|------------------------------|---|
| PROCEED TO UPDATE FORK CREATE                                   | номе                         |   |
| User: gh.oancea@unitbv.ro                                       |                              |   |
|                                                                 | ○ Update ○ Fork ● Create     |   |
| <ul> <li>Create learning r</li> </ul>                           | esource                      |   |
| Please pick domain                                              |                              |   |
| Select                                                          |                              | v |
| Pick sub domain from Dropdown list                              |                              |   |
| Select                                                          |                              | * |
| Pick sub sub domain from Dropdown list                          |                              |   |
| Select                                                          |                              | • |
|                                                                 |                              |   |

Content is characterized by classification label, Intended Learning Outcomes (ILOs), no. of hours, author. It contains resources, activities and assessments.

#### I.I. Create content

# → The user has to create the content. The following selections from drop-down lists need to be made:

- Domain (e.g. (CAH10) engineering and technology)
- Subdomain (e.g. (CAH10-01) engineering)
- Sub subdomain (e.g. (CAH10-01-04) aeronautical and aerospace engineering).

| Co-funded by the<br>Erasmus+ Programme<br>of the European Union  | Learning Resource Management |       |
|------------------------------------------------------------------|------------------------------|-------|
| VIEWIEDIT CONTENT                                                | ⊂ Update ○ Fork ● Create     |       |
| <ul> <li>Create learning resource</li> </ul>                     |                              |       |
| Please pick domain                                               |                              |       |
| (CAH10) engineering and technology                               |                              | X *   |
| Pick sub domain from Dropdown list                               |                              |       |
| (CAH10-01) engineering                                           |                              | X +   |
| Pick sub sub domain from Dropdown list                           |                              |       |
| CAH10-01-04) aeronautical and aerospace engineering              |                              | X .e. |
| (CAH10-01-01) engineering (non-specific)                         |                              | *     |
| (CAH10-01-02) mechanical engineering                             |                              |       |
| (CAH10-01-03) production and manufacturing engineering           |                              |       |
| (CAH10-01-04) aeronautical and aerospace engineering             |                              |       |
| (CAH10-01-05) naval architecture                                 |                              |       |
| (CAH10.01.05) binenningering, medical and biomedical engineering |                              | *     |

#### → Next, selection of category/name/ competency has to be made:

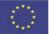

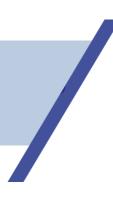

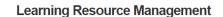

| PROCEED TO UPDATE FORK CREATE | номе |
|-------------------------------|------|
| User: gh.oancea@unitbv.ro     |      |

Co-funded by the Erasmus+ Programme of the European Union

○ Update ○ Fork ● Create

# Create learning resource

| pase pick domain                               |
|------------------------------------------------|
| elect                                          |
| k sub domain from Dropdown list                |
| elect                                          |
| k sub sub domain from Dropdown list            |
| elect                                          |
| PROCEED                                        |
| Selected Category Name/Competancy              |
| (CAH10-01-04) aeronautica                      |
| CONFIRM                                        |
| Category Name/Competancy                       |
| (CAH10-01-04) aeronautica                      |
| Author                                         |
| gh.oancea@unitbv.ro                            |
|                                                |
| Please complete the following required fields. |
| Content Short Name                             |
|                                                |
| Content Name                                   |
|                                                |

 $\rightarrow$  The content short name and the content name should be filled, too.

→ After this general information, the intended learning outcomes (according to SOLO taxonomy), the specific verbs and the number of hours should be selected:

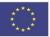

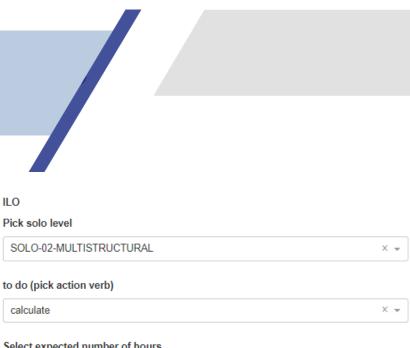

7

Select expected number of hours

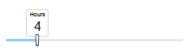

#### → A template can be used for interactive content creation:

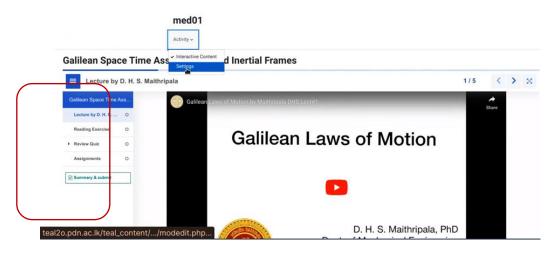

#### Example: A video can be inserted into the interactive presentation

G Interactive Book 0.704 ractive Vic Add a video Upload video file Past 副 0 outu.be/MDL5OeEADH Insert Cancel • Bel anal setting

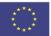

Co-funded by the Erasmus+ Programme of the European Union

### I.2. Update content

Once content is created, it can be updated (by its author) or forked (by other users). → As a first step, the user has to look up existing content that they want to update:

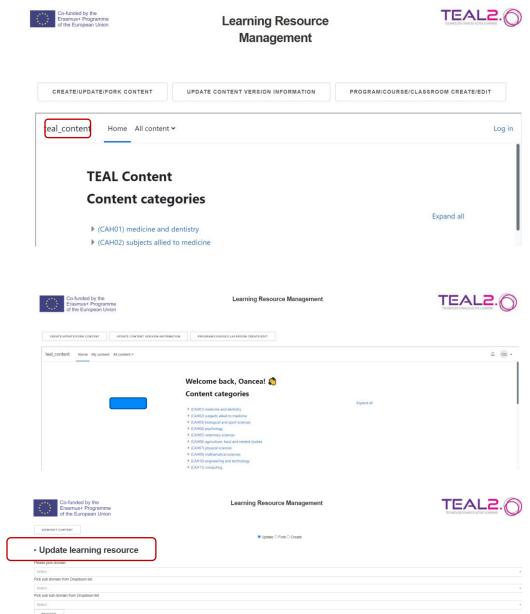

# → The next step is to actually update the content using the platform functionalities.

| Co-funded by the<br>Erasmus+ Programme<br>of the European Union |                                 | Learning Resource Management           |        |
|-----------------------------------------------------------------|---------------------------------|----------------------------------------|--------|
|                                                                 | DATE CONTENT VERSION INFORMATIO | N PROGRAMICOURSEICLASSROOM CREATE/EDIT |        |
| teal_content Home My content All co                             | ontent 🗸                        |                                        | A og ∙ |
|                                                                 | 1113 / Settings                 |                                        |        |
|                                                                 | Activity ~                      | esentation Template                    |        |
|                                                                 |                                 |                                        |        |
|                                                                 | 🖬 Updating                      | g: Interactive Content®                |        |
|                                                                 |                                 | g: Interactive Contento                |        |

#### I.3. Fork content

An option to fork the existing content is available for users who want to use someone else's content. Once the user has forked the content, they are the author and can edit and update it as needed:

| PROCEED TO UPDATE FORK CREATE<br>Jser: gh.oancea@unitbv.ro | HOME  | ◯ Update ● Fork ◯ Create |
|------------------------------------------------------------|-------|--------------------------|
| • Fork learning res                                        | ource |                          |
| lease pick domain                                          |       |                          |
| Select                                                     |       |                          |
| Pick sub domain from Dropdown list                         |       |                          |
| Select                                                     |       |                          |
| vick sub sub domain from Dropdown list                     |       |                          |
| Select                                                     |       |                          |
| PROCEED                                                    |       |                          |

#### The common modules can be set:

| Commo        | n mo | odule settings                     |
|--------------|------|------------------------------------|
| Availability | 0    | Show on course page                |
| ID number    | 0    |                                    |
| Group mode   | Ø    | No groups 🗢                        |
|              |      | □ Send content change notification |
|              |      | Save and display Cancel            |

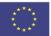

# I.4. Content version information update

The option to update version information is also available:

| ÷ → C ☆ 🌢 teal2o.pdn.ac.lk/teal-lrm/updategit                   |                                 | ् 🕁 🖈 🖬 🚭 E |
|-----------------------------------------------------------------|---------------------------------|-------------|
| Co-funded by the<br>Erasmus+ Programme<br>of the European Union | Learning Resource<br>Management |             |
| VIEW/EDIT CONTENT                                               |                                 |             |
| <ul> <li>Update version information</li> </ul>                  | 1                               |             |
| Please pick domain                                              |                                 |             |
| (CAH10) engineering and technology                              |                                 | X 👻         |
| #Pick sub domain from Dropdown list                             |                                 |             |
| (CAH10-01) engineering                                          |                                 | × *         |
| #Pick sub sub domain from Dropdown lis                          | st                              |             |
| (CAH10-01-04) aeronautical and aeros                            | pace engineering                | X 👻         |
| PROCEED                                                         |                                 |             |

#### **I.5.** My content option

The My content option includes all the contents created by the logged user:

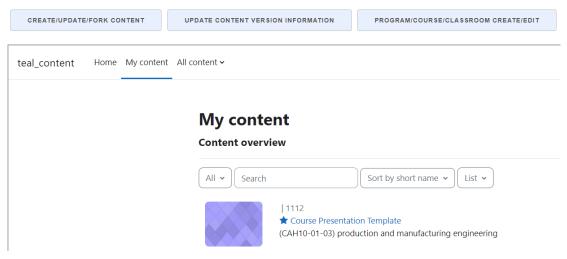

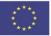

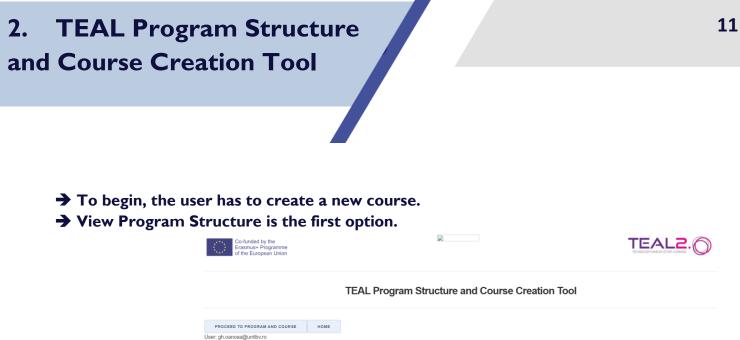

| View Program<br>Structure | O<br>View<br>Courses | Create/Edit<br>Courses | Change<br>course code | Change<br>course name | Add course<br>to program | O<br>Delete course<br>from program | C<br>Edit<br>delivery plan | O<br>ILO to PO<br>Mapping | Create/Update<br>Classrooms | O<br>Admin<br>Panel |
|---------------------------|----------------------|------------------------|-----------------------|-----------------------|--------------------------|------------------------------------|----------------------------|---------------------------|-----------------------------|---------------------|
|                           |                      |                        | (                     | Progra                | m Structur               | e view                             |                            |                           |                             |                     |
| Pick the program          |                      |                        |                       |                       |                          |                                    |                            |                           |                             |                     |
| Select                    |                      |                        |                       |                       |                          |                                    |                            | DISPLAY PROGR             | AM                          |                     |

### 2.1. Program structure

The Program structure view includes:

# $\rightarrow$ Program credit distribution

|             |                                                                      | Program Structure view                 |     |                 |  |
|-------------|----------------------------------------------------------------------|----------------------------------------|-----|-----------------|--|
|             | Pick the program                                                     | riogram of dotate field                |     |                 |  |
|             | UTBv_MSC_ME (MSC in Engineering of Advanced Manufacturing Processes) |                                        | × . | DISPLAY PROGRAM |  |
|             |                                                                      | Program credit distribution            |     |                 |  |
|             | UTBv_MSC_ME-Credit Distribution                                      |                                        |     |                 |  |
| Program dep | oth vs breadth matrix                                                | 10%<br>Program Depth vs Breadth Matrix |     |                 |  |
|             |                                                                      |                                        |     |                 |  |

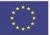

Co-funded by the Erasmus+ Programme of the European Union

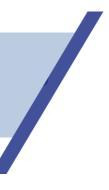

# →The outcomes of study programs

| 01                                                                                                    | P02                                                                                                    | P03                                                                                                    | P04                                                                           | P05                                                  | P06                                                                                                    | P07                                                                                                    | PDB                                                                                                    | P09                                                                                                    |
|----------------------------------------------------------------------------------------------------|----------------------------------------------------------------------------------------------------|----------------------------------------------------------------------------------------------------|-------------------------------------------------------------------------------|------------------------------------------------------|----------------------------------------------------------------------------------------------------|----------------------------------------------------------------------------------------------------|----------------------------------------------------------------------------------------------------|----------------------------------------------------------------------------------------------------|
| ingineering<br>(nowledge:<br>operate with<br>concepts and<br>methods in the<br>field of<br>Industrial<br>ingineering | Ability of use of<br>specific processes,<br>flows, principles,<br>methods and tools<br>(including software)<br>for the development<br>of new products and<br>technologies /<br>innovation | Ability to use<br>advanced design of<br>technologies,<br>equipment and<br>menufacturing systems<br>using processes,<br>flows, principles,<br>methods and tools<br>specific to industrial<br>Engineering. | Ability to use<br>of metal and<br>plastic parts<br>manufacturing<br>processes | implement or<br>enterprise<br>management,<br>quality | Ability to apply of<br>methods, procedures<br>and tools for<br>process planning,<br>control and quality<br>inprovement, as well<br>as the use of<br>dedicated software<br>products | respecting the values or morality and entics,<br>in conditions of autonomy and professional<br>independence, based on efficient<br>documentation, following a logical reasoning,<br>evaluation and decision analysis, with<br>practical applicability and assuming<br>responsibility for activities undertaken in<br>the spirit of integrating any empionering<br>process with the economic, social,<br>benelation endependence uncommented | Carrying out specific rouss of teamedre, such<br>the distribution of tasks for subsorbinte<br>levels and with the application of<br>interpersonal communication techniques with<br>neuroscience and the second second second second<br>entropeneouship, initiative and creativity,<br>but sware the limitations signed, with the<br>recognition of diversity and multiculturalism<br>and with the use of a december cortex result. | Ability to objective self-<br>assessing of the need for<br>continuing vocational training<br>and openness to lifelong learn/<br>the efficient uss of language<br>skills, knowledge of informatic<br>technology and communication for<br>personal and professional<br>development, in order to labor<br>market and adaptation to the<br>dynamics of fus requirements. |

# →Competencies mapping

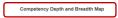

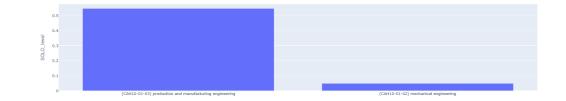

# →Delivery plan of the program

| Semester | S1 | S2 | S3 | S4 | S5 | S6 | S7 | S8 |
|----------|----|----|----|----|----|----|----|----|
| Credits  | 0  | 0  | 0  | 0  | 0  | 0  | 0  | 0  |

Program delivery plan

# →Program structure (describes beginner, intermediate and advanced courses)

| course_code        | course_name         | course_credits | program_course_pre_requisites            | program_course_semester | program_structure_updated_on | program_structure_updated_by |
|--------------------|---------------------|----------------|------------------------------------------|-------------------------|------------------------------|------------------------------|
| Beginner courses - | total credits = 0.0 |                | L. L. L. L. L. L. L. L. L. L. L. L. L. L |                         |                              |                              |
|                    |                     |                | ſ                                        | Program structure       |                              |                              |
|                    |                     |                |                                          |                         |                              |                              |

### →A list of program courses

|                 |                       |                                                              |   |          | Pr                                                                                              | ogram course li       | st                                       |                                        |                                                                    |                                                                              | effects of<br>diversity in<br>small groups. |      |      |       |
|-----------------|-----------------------|--------------------------------------------------------------|---|----------|-------------------------------------------------------------------------------------------------|-----------------------|------------------------------------------|----------------------------------------|--------------------------------------------------------------------|------------------------------------------------------------------------------|---------------------------------------------|------|------|-------|
| CAH1013CR3X2198 | Polymer<br>Chemistry  | (CAH10-01-03) production<br>and manufacturing<br>engineering | 3 | Advanced | additives,<br>applicability,<br>limits,<br>materials,<br>performance,<br>polymer,<br>properties | 1.0, 1.0, 1.0         | #characterize#<br>polymeric<br>materials |                                        | additives to<br>improve<br>polymer                                 |                                                                              | smell groups,                               | 1.33 | 3.33 | gh.oa |
| CAH1013CR4X5408 | Design of<br>Bearings | (C4H10-01-03) production<br>and manufacturing<br>engineering | 4 | Advanced | bearings,<br>criteria,<br>design,<br>failures,<br>friction,<br>lubrication,<br>mechanisms;      | 1.0, 1.0, 1.0,<br>1.0 | #design#<br>bearings                     | #explain#<br>mechanisms of<br>friction | ₩acquire#<br>parameters of<br>friction, wear<br>and<br>lubrication | <pre>#calculate# rolling bearings (failures, design criteria, calculus</pre> |                                             | 2,5  | 3.5  | gh.oa |

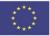

| Advanced courses - | total credits = 57.0                             |   |        |                     |                     |   |
|--------------------|--------------------------------------------------|---|--------|---------------------|---------------------|---|
| CAH1013CR4X8688    | Quality Management in Industry                   | 3 |        | 01-08-2023-11:09:46 | gh.oancea@unitbv.ro | ^ |
| CAH1013CR4X3289    | Project Management                               | 4 |        | 01-08-2023-11:09:46 | gh.oancea@unitbv.ro |   |
| CAH1013CR3X2198    | Polymer Chemistry                                | 3 |        | 01-08-2023-11:09:46 | gh.oancea@unitbv.ro |   |
| CAH1013CR4X5488    | Design of Bearings                               | 4 | EAPF01 | 01-08-2023-11:09:46 | gh.oancea@unitbv.ro |   |
| CAH1013CR3X8979    | Organizational Management                        | 3 |        | 01-08-2023-11:09:46 | gh.oancea@unitbv.ro |   |
| CAH1013CR4X1759    | Process Management and Improvement               | 4 | EAPF03 | 01-08-2023-11:09:46 | gh.oancea@unitbv.ro |   |
| CAH1013CR4X1884    | Injection Houlding                               | 4 | EAPF08 | 01-08-2023-11:09:46 | gh.oancea@unitbv.ro |   |
| CAH1013CR4X2772    | Advanced Manufacturing Technologies for Bearings | 4 | EAPF09 | 01-08-2023-11:09:46 | gh.oancea@unitbv.ro |   |
| CAH1013CR4X4594    | Manufacturing Technologies for Plastic Parts     | 4 | EAPF05 | 01-08-2023-11:09:46 | gh.oancea@unitbv.ro |   |
| CAH1013CR4X2792    | Production Process Simulation                    | 4 | EAPF04 | 01-08-2023-11:09:46 | gh.oancea@unitbv.ro | ÷ |

#### 2.2. Course view

# $\rightarrow$ The option View courses lists all existing courses.

| TEAL Program Structure and Course Creation Tool |                                                         |                         |                        |                                                                                     |                                            |                       |                                    |                            |                           |                             |                |      |
|-------------------------------------------------|---------------------------------------------------------|-------------------------|------------------------|-------------------------------------------------------------------------------------|--------------------------------------------|-----------------------|------------------------------------|----------------------------|---------------------------|-----------------------------|----------------|------|
| PROCEED TO PRO                                  | GRAM AND COURSE<br>itby.ro<br>View Program<br>Structure | HOME<br>View<br>Courses | Create/Edit<br>Courses | Change<br>course code                                                               | Change<br>course name                      | Add course to program | O<br>Delete course<br>from program | C<br>Edit<br>delivery plan | O<br>ILO to PO<br>Mapping | Create/Update<br>Classrooms | Admin<br>Panel |      |
| teal_course                                     | Home My courses                                         | All courses ¥           |                        |                                                                                     |                                            |                       |                                    |                            |                           |                             |                | Δ 0G |
|                                                 |                                                         |                         | Course                 | Course<br>e categor                                                                 |                                            |                       |                                    | c                          | ollapse all               |                             |                |      |
|                                                 |                                                         |                         | (CAF                   | -01) medicine and<br>(01-01-01) medical<br>(01-01-02) medicin<br>(01-01-03) medicin | l sciences (non-speci<br>ne (non-specific) | cific) (7)            |                                    |                            |                           |                             |                |      |

By clicking on a course, all information about it will be displayed:

|                    |                   |               | TE           | EAL Prog             | ram Struc                      | ture and            | Course Cre    | eation Too    | D         |               |       |                |
|--------------------|-------------------|---------------|--------------|----------------------|--------------------------------|---------------------|---------------|---------------|-----------|---------------|-------|----------------|
|                    |                   |               |              |                      |                                |                     |               |               |           |               |       |                |
| PROCEED TO PRO     | GRAM AND COURSE   | HOME          |              |                      |                                |                     |               |               |           |               |       |                |
| User: gh.oancea@un |                   |               |              |                      |                                |                     |               |               |           |               |       |                |
|                    | 0                 | ۲             | 0            | 0                    | 0                              | 0                   | 0             | 0             | 0         | 0             | 0     |                |
|                    | View Program      | View          | Create/Edit  | Change               | Change                         | Add course          | Delete course | Edit          | ILO to PO | Create/Update | Admin |                |
|                    | Structure         | Courses       | Courses      | course code          | course name                    | to program          | from program  | delivery plan | Mapping   | Classrooms    | Panel |                |
|                    |                   |               |              |                      |                                |                     |               |               |           |               |       |                |
|                    |                   |               |              |                      |                                |                     |               |               |           |               |       |                |
| teal_course        | Home My courses A | All courses 🛩 |              |                      |                                |                     |               |               |           |               |       | <b>\$</b> 06 ♥ |
| teal_course        | Home My courses A | All courses 🗸 | (CAH02) subj | ects allied to media | cine / (CAH02-06)              | allied health / rku | _spt_cd003    |               |           |               |       | <b>Ω</b> 06 -  |
| teal_course        | Home My courses A | All courses 🗸 |              |                      | cine / (CAH02-06)<br>porate Tr |                     | _spt_cd003    |               |           |               |       | ↓ oc -         |
| _                  | Home My courses / |               |              |                      |                                |                     | _spt_cd003    |               |           |               |       | Ω og •         |
| Cour               |                   | tion          |              |                      |                                |                     | _spt_cd003    |               |           |               |       | A 06 -         |

#### 2.3. Course creation/edit

#### $\rightarrow$ This button allows the user to create, update and view a course

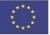

|                                                                                                    | Create/Edit<br>Course code Change Change Course arme Add course to program Delete course Edit ILO to PO Create/Update Cassrooms Panel |
|----------------------------------------------------------------------------------------------------|----------------------------------------------------------------------------------------------------|
| Please select search mode Select.                                                                        | Search for course                                                                                                    |
| Select course to update Select PROCEED                                                                   | Update course                                                                                                    |
| Enter course code to create<br>ROBO1<br>Enter course name to create<br>Robolics<br>Select classification | Create course<br>Course code should not contain any special characters or spaces.<br>Only allowed A-Z, e-z, 0-9.                      |
| Domain<br>Sub domain                                                                                     | (CAH10) engineering and technology × +                                                                                                |

# $\rightarrow$ A course can be updated after it has been created.

# $\rightarrow$ The course creation is completed after the ILOs specification (update section).

|                                                                           | Update course                                                                                                    |
|---------------------------------------------------------------------------|----------------------------------------------------------------------------------------------------|
| Select course to update                                                   |                                                                                                    |
| ROB01 PROCEED Editing as: gh cancea@unitbv ro Course to be updated: ROB01 | X •                                                                                                    |
| Course to be updated. ROBOT                                               | Course update history                                                                                                    |
| course_code course_name CAH3_skill_classification                         | course_credits course_level course_objective course_keywords credit_to_ILO_map ILOI ILO2 ILO3 ILO4 ILO5 ILO6 50L0_level BLOOMS_level course_updated_by course_updated_on course_ratin |
| ROBO1 Robotics (CAH10-01-04) aeronautical and<br>aerospace engineering    | θ gh.oancea@unitbv.ro. 42 θ                                                                                                    |

### $\rightarrow$ The ILOs can be selected from a list.

| Select classification     |                |                                        |     |
|---------------------------|----------------|----------------------------------------|-----|
| Domain                    | (CAH10) engine | eering and technology                  | × • |
| Sub domain                | (CAH10-01) en  | gineering                              | × + |
| CAH3 skill classification | (CAH10-01-04)  | aeronautical and aerospace engineering | × • |
| Enter ILOs                |                |                                        |     |
| ILO-1                     |                |                                        |     |
| Pick solo level           |                | what? (statement)                      |     |
| SOLO-02-MULTISTRUCTURAL   | ×              |                                        |     |
| to do (pick action verb)  |                |                                        |     |
| calculate                 | × .            |                                        |     |
| Select ILO credits        |                |                                        |     |
| 1.05                      |                |                                        | h   |
|                           |                |                                        |     |

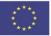

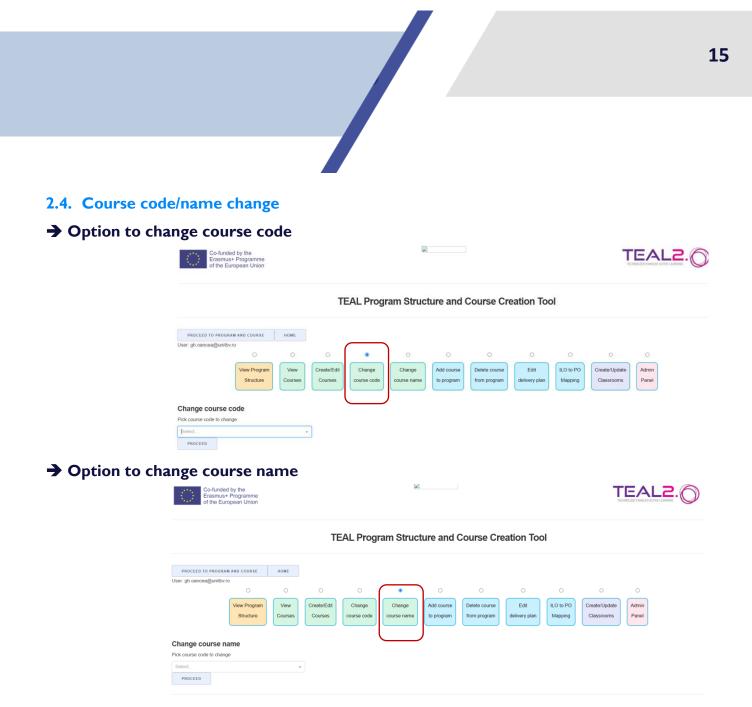

#### 2.5. Add/delete course to/from program

#### → An existing course can be added to a study program

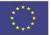

TEAL Program Structure and Course Creation Tool

|               | PROCEED TO PRO                     | GRAM AND COURSE       | HOME         |             |             |             |             |               |               |               |               |               |                            |
|---------------|------------------------------------|-----------------------|--------------|-------------|-------------|-------------|-------------|---------------|---------------|---------------|---------------|---------------|----------------------------|
|               | User: gh.oancea@un                 |                       | nome         |             |             |             |             |               |               |               |               |               |                            |
|               |                                    | 0                     | 0            | 0           | 0           | 0           |             | 0             | 0             | 0             | 0             | 0             |                            |
|               |                                    |                       |              |             |             |             |             |               |               |               |               |               |                            |
|               |                                    | View Program          | View         | Create/Edit | Change      | Change      | Add course  | Delete course | Edit          | ILO to PO     | Create/Update | Admin         |                            |
|               |                                    | Structure             | Courses      | Courses     | course code | course name | to program  | from program  | delivery plan | Mapping       | Classrooms    | Panel         |                            |
|               |                                    |                       |              |             |             |             |             |               |               |               |               |               |                            |
|               | Add Course to                      | a program             |              |             |             |             |             |               |               |               |               |               |                            |
|               | Pick program                       | a program             |              |             |             |             |             |               |               |               |               |               |                            |
|               | UTBv_MSC_ME                        |                       | ×            | _           |             |             |             |               |               |               |               |               |                            |
|               |                                    |                       |              | *           |             |             |             |               |               |               |               |               |                            |
|               | PROCEED                            |                       |              |             |             |             |             |               |               |               |               |               |                            |
|               | CAH1013CR4X8688<br>CAH1013CR4X3289 |                       |              |             |             |             |             |               |               |               |               |               | ^                          |
|               | CAH1013CR4X3289<br>CAH1013CR3X2198 |                       |              |             |             |             |             |               |               |               |               |               |                            |
|               | CAH1013CR3X2198                    |                       |              |             |             |             |             | EAPF01        |               |               |               |               |                            |
|               | CAR1013CR4X3408                    |                       |              |             |             |             |             | EAPTOL        |               |               |               |               |                            |
| > Deleting an | ovicting                           |                       |              |             |             |             |             |               |               |               |               |               |                            |
| Deleting an   | CAISCIN                            | 5 cours               |              |             |             |             |             |               |               |               |               |               |                            |
|               | _                                  | Co-funded             | by the       |             |             |             |             | 2             |               |               |               |               |                            |
|               |                                    | Erasmus+              | Programme    |             |             |             |             |               |               |               |               |               | <b>EAL</b>                 |
|               |                                    | of the Eur            | opean Union  |             |             |             |             |               |               |               |               |               | ECHNOLDUST ENVIOLED ACTIVE |
|               |                                    |                       |              |             |             |             |             |               |               |               |               |               |                            |
|               |                                    |                       |              |             |             |             |             |               |               |               |               |               |                            |
|               |                                    |                       |              |             | Т           | FAI Prog    | ram Struc   | ture and (    | Course Cr     | eation To     | ol            |               |                            |
|               |                                    |                       |              |             |             | LALINOS     |             | and and       |               |               |               |               |                            |
|               |                                    |                       |              |             |             |             |             |               |               |               |               |               |                            |
|               |                                    | PROCEED TO PROGRAM    |              |             |             |             |             |               |               |               |               |               |                            |
|               |                                    | r: gh.oancea@unitbv.n |              | HOME        |             |             |             |               |               |               |               |               |                            |
|               | User                               | r. gn.oancea@unitbv.n | 0            | 0           | 0           | 0           | 0           | 0             | •             | 0             | 0             | 0             | 0                          |
|               |                                    |                       |              |             |             |             |             |               |               |               |               |               |                            |
|               |                                    |                       | View Program | n View      | Create/Edit | Change      | Change      | Add course    | Delete course | Edit          | ILO to PO     | Create/Update | Admin                      |
|               |                                    |                       | Structure    | Courses     | Courses     | course code | course name | to program    | from program  | delivery plan | Mapping       | Classrooms    | Panel                      |
|               |                                    |                       |              |             |             |             |             |               |               |               |               |               |                            |
|               |                                    |                       |              |             |             |             |             |               | -             |               |               |               |                            |
|               |                                    | lete course from      | m a progra   | m           |             |             |             |               |               |               |               |               |                            |
|               | Pick                               | program               |              |             |             |             |             |               |               |               |               |               |                            |
|               | Sel                                | lect                  |              |             | *           |             |             |               |               |               |               |               |                            |
|               |                                    | PROCEED               |              |             |             |             |             |               |               |               |               |               |                            |
|               |                                    |                       |              |             |             |             |             |               |               |               |               |               |                            |
|               |                                    |                       |              |             |             |             |             |               |               |               |               |               |                            |
|               |                                    |                       |              |             |             |             |             |               |               |               |               |               |                            |
|               |                                    |                       |              |             |             |             |             |               |               |               |               |               |                            |
|               |                                    |                       |              |             |             |             |             |               |               |               |               |               |                            |
|               | Pick semester to update            |                       |              |             |             |             |             |               |               |               |               |               |                            |
|               | S2                                 |                       | × .          |             |             |             |             |               |               |               |               |               |                            |
|               | Select courses to add              |                       |              |             |             |             |             |               |               |               |               |               |                            |
|               | × CAH1013CR4X1119                  |                       |              |             |             |             |             |               |               |               |               |               | ×                          |
|               | Update comment                     |                       |              |             |             |             |             |               |               |               |               |               |                            |
|               | update                             |                       |              |             |             |             |             |               |               |               |               |               |                            |
|               |                                    |                       |              |             |             |             |             |               |               |               |               |               | G                          |
|               |                                    |                       |              |             |             |             |             |               |               |               |               |               | - 10                       |
|               | UPDATE                             |                       |              |             |             |             |             |               |               |               |               |               |                            |

#### 2.6. Delivery plan

→ The summary of credits for each semester is available at Edit delivery plan option.

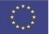

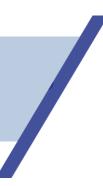

TEAL Program Structure and Course Creation Tool

| PROCEED T                   | O PROGRAM AND COURSE | HOME    |             |             |             |            |               |               |           |               |       |
|-----------------------------|----------------------|---------|-------------|-------------|-------------|------------|---------------|---------------|-----------|---------------|-------|
| User: gh.oance              | a@unitbv.ro          |         |             |             |             |            |               |               |           |               |       |
|                             | 0                    | 0       | 0           | 0           | 0           | 0          | 0             | ۲             | 0         | 0             | 0     |
|                             | View Program         | n View  | Create/Edit | Change      | Change      | Add course | Delete course | Edit          | ILO to PO | Create/Update | Admin |
|                             | Structure            | Courses | Courses     | course code | course name | to program | from program  | delivery plan | Mapping   | Classrooms    | Panel |
|                             |                      |         |             |             |             |            |               |               |           |               |       |
| Edit delive<br>Pick program | ay plan              |         |             |             |             |            |               |               |           |               |       |
| UTBv_MSC_M                  | ME                   | ×       | -           |             |             |            |               |               |           |               |       |
| PROCEED                     |                      |         |             |             |             |            |               |               |           |               |       |
| Existing Progra             | m Delivery Plan      |         |             |             |             |            |               |               |           |               |       |
|                             |                      |         |             |             |             |            |               |               |           |               |       |
|                             |                      |         |             |             |             |            |               |               |           |               |       |
|                             |                      |         |             |             |             |            |               |               |           |               |       |
|                             | Semester             | S1      | S2          |             | S3          | S4         | S5            | \$            | 66        | S7            | S8    |
|                             |                      |         |             |             |             |            |               |               |           |               |       |

#### 2.7. ILO to PO Mapping

#### → Mapping intended learning outcomes to program objectives is available at:

| Co-funded<br>Erasmus+<br>of the Eur | I by the<br>Programme<br>opean Union |         |             |             |             |            |               |               |           | Т             |       |
|-------------------------------------|--------------------------------------|---------|-------------|-------------|-------------|------------|---------------|---------------|-----------|---------------|-------|
|                                     |                                      |         | TE          | EAL Prog    | ram Struc   | ture and ( | Course Cro    | eation Too    | bl        |               |       |
| PROCEED TO PROGRAM                  |                                      | HOME    |             |             |             |            |               |               |           |               |       |
| User: gh.oancea@unitbv.r            | 0                                    | 0       | 0           | 0           | 0           | 0          | 0             | 0             | •         | 0             | 0     |
|                                     | View Program                         | View    | Create/Edit | Change      | Change      | Add course | Delete course | Edit          | ILO to PO | Create/Update | Admin |
|                                     | Structure                            | Courses | Courses     | course code | course name | to program | from program  | delivery plan | Mapping   | Classrooms    | Panel |
|                                     |                                      |         |             |             |             |            |               |               |           | ,             |       |
|                                     |                                      |         |             |             | ILO         | to PO Map  | ping          |               |           |               |       |
| Pick the program                    |                                      |         |             |             |             |            |               |               |           |               |       |
| Şelect                              |                                      |         |             |             |             | ▼ PROC     | EED           |               |           |               |       |

 $\rightarrow$ The detailed view of ILO to PO mapping is as follows

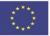

|                                                                                                    |                                                                                                    |                                                                       |                                        |       |                                                     | /                                           |                                                 |                             |                                     |                                |           |           |      |           |      |
|----------------------------------------------------------------------------------------------------|----------------------------------------------------------------------------------------------------|-----------------------------------------------------------------------|----------------------------------------|-------|-----------------------------------------------------|---------------------------------------------|-------------------------------------------------|-----------------------------|-------------------------------------|--------------------------------|-----------|-----------|------|-----------|------|
|                                                                                                    |                                                                                                    |                                                                       |                                        |       |                                                     |                                             |                                                 |                             |                                     |                                |           |           |      |           |      |
|                                                                                                    |                                                                                                    |                                                                       |                                        |       |                                                     |                                             |                                                 |                             |                                     |                                |           |           |      |           |      |
| Pick the program                                                                                                    |                                                                                                    |                                                                       |                                        |       | l                                                   | ILO to                                      | PO Ma                                           | apping                      |                                     |                                |           |           |      |           |      |
| UTBv_MSC_ME (MSC in Enginee                                                                                                    | ring of Advanced Manu                                                                                         | afacturing Pr                                                         | ocesses)                               |       |                                                     |                                             | Х - р                                           | ROCEED                      |                                     |                                |           |           |      |           |      |
|                                                                                                    |                                                                                                    |                                                                       |                                        |       |                                                     |                                             |                                                 |                             |                                     |                                |           |           |      |           |      |
| Please select course code                                                                                                    |                                                                                                    |                                                                       |                                        |       |                                                     |                                             |                                                 |                             |                                     |                                |           |           |      |           |      |
|                                                                                                    |                                                                                                    |                                                                       |                                        | OCEED |                                                     |                                             |                                                 |                             |                                     |                                |           |           |      |           |      |
| CAH1012CR4X3094                                                                                                    |                                                                                                    | ×                                                                     |                                        |       |                                                     |                                             |                                                 |                             |                                     |                                |           |           |      |           |      |
|                                                                                                    |                                                                                                    | ×                                                                     |                                        |       |                                                     |                                             |                                                 |                             |                                     |                                |           |           |      |           |      |
| Existing ILO to PO mapping                                                                                                    | P01                                                                                                    | ×<br>902                                                              | P03                                    | P04   | P05                                                 | P06                                         | P07                                             | P08                         | P09                                 | P010                           | P011      | P012      | P013 | P014      | P015 |
| Existing ILO to PO mapping                                                                                                    | P01                                                                                                    |                                                                       |                                        |       | <b>P05</b>                                          | P06                                         | P07                                             | P08                         | 909<br>3,4                          | P010                           | P011<br>3 | P012<br>3 | P013 | P014<br>4 | P015 |
| Existing ILO to PO mapping<br>course_code<br>CARLEDICERATORS<br>PO Information<br>CELODICERATORS                                                                                                    | 1,2<br>rsses, flows, principle                                                                                | PO2                                                                   | P03<br>4                               | P04   | 3<br>ftware) for 1                                  | the developm                                | ent of new pr                                   | roducts and                 | 3,4<br>technologies                 | / innovation                   | 3         |           | P013 |           | P015 |
| Existing ILO to PO mapping<br>course_code<br>Curring1254x3084<br>PO information<br>PO2 Ability of use of specific proce<br>PO3 Ability to use advanced design of                                        | 1,2<br>HSSES, flows, principle<br>of technologies, equipm                                                     | PO2<br>is, methods a<br>sent and manu                                 | P03<br>4                               | P04   | 3<br>ftware) for 1                                  | the developm                                | ent of new pr                                   | roducts and                 | 3,4<br>technologies                 | / innovation                   | 3         |           | P013 |           | P015 |
| Existing ILO to PO mapping<br>course_code<br>Centell/CARCBEA<br>PO Information<br>PRI Ability of use of specific proce<br>POI Ability to use advanced design of<br>POI Ability to use of metal and plan | 1,2<br>msses, flows, principle<br>of technologies, equipm<br>ctic parts manufacturin                          | P02<br>is, methods a<br>ment and manu<br>ig processes                 | PO3<br>4<br>nd tools (i<br>facturing s | P04   | 3<br>ftware) for 1<br>g processes,                  | the developm<br>flows, prin                 | ent of new pr                                   | roducts and<br>ids and tool | 3,4<br>technologies<br>s specific t | / innovation                   | 3         |           | P013 |           | P015 |
| Existing ILO to PO mapping<br>course_code<br>Cente112584X884<br>PO information                                                                                                    | 1,2<br>sses, flows, principle<br>of technologies, equipm<br>tic parts manufacturin<br>sign and implement of e | PO2<br>is, methods a<br>ent and manu<br>ig processes<br>interprise ma | PO3<br>4<br>dtools (i<br>facturing s   | PO4   | 3<br>ftware) for 1<br>g processes,<br>gement, as we | the developm<br>flows, prin<br>ell as indus | ent of new pr<br>ciples, metho<br>trial project | roducts and<br>ids and tool | 3,4<br>technologies<br>s specific t | / innovation<br>o Industrial ( | 3         |           | P013 |           | P015 |

- we positive active and respect for others, shoung entrepreheurship, initiative and restivity, but aware the limitations imposed, with the recognition or diversity and multiculturalism and with the use of a resoluce system to improve professional principles.
- whiling to subject to subject to subject to subject to the set of continuing vocational training and appendents to lifeling laterning and all that is now, as well as the efficient use of language skills, bouldage of information technology and communication for normalization for normalization for normalization for normalization and enderstain all down the subject to a subject to a subject t

# →The program information section presents a short description of program objectives

|                                                                    |                                                |                 |                                       |                                  |              |                                       | 01010                              | Mapping                            | 9           |                                        |                                         |                                            |                                        |                                           |                                |
|--------------------------------------------------------------------|------------------------------------------------|-----------------|---------------------------------------|----------------------------------|--------------|---------------------------------------|------------------------------------|------------------------------------|-------------|----------------------------------------|-----------------------------------------|--------------------------------------------|----------------------------------------|-------------------------------------------|--------------------------------|
| Pick the program                                                   |                                                |                 |                                       |                                  |              |                                       |                                    |                                    |             |                                        |                                         |                                            |                                        |                                           |                                |
| UTBv_MSC_ME (MSC in Engin                                          | neering of Advanced                            | Manufacturing   | Processes)                            |                                  |              |                                       | X.+                                | PROCEED                            |             |                                        |                                         |                                            |                                        |                                           |                                |
| Please select course code                                          |                                                |                 |                                       |                                  |              |                                       |                                    |                                    |             |                                        |                                         |                                            |                                        |                                           |                                |
| CAH1013CR4X7351                                                    |                                                |                 | × *                                   | PROCEED                          |              |                                       |                                    |                                    |             |                                        |                                         |                                            |                                        |                                           |                                |
| xisting ILO to PO mapping                                          |                                                |                 |                                       |                                  |              |                                       |                                    |                                    |             |                                        |                                         |                                            |                                        |                                           |                                |
| course_code                                                        | P01                                            | P02             | P03                                   | P04                              | P05          | P05                                   | P07                                | P08                                | 209         | P018                                   | P011                                    | P012                                       | P013                                   | P014                                      | P015                           |
| PO Description                                                     |                                                |                 |                                       |                                  |              |                                       |                                    |                                    |             |                                        |                                         |                                            |                                        |                                           |                                |
| 101 Engineering Knowledge<br>102 Ability of use of specific ov     | encarras Flour ords                            | oriolar method  | to and table line                     | Judies rolling                   | a) for the c | touslassent of on                     | - monther to and                   | technologier /                     | Insuration  |                                        |                                         |                                            |                                        |                                           |                                |
| 03 Ability to use advanced desig                                   |                                                |                 |                                       | 1000 C 2000 C 200                |              |                                       |                                    |                                    |             |                                        |                                         |                                            |                                        |                                           |                                |
| 04 Ability to use of metal and p                                   |                                                |                 |                                       |                                  |              |                                       |                                    |                                    |             |                                        |                                         |                                            |                                        |                                           |                                |
| POS Ability to in-depth analyse,                                   | design and implement                           | t of enterprise | e management, qui                     | ality management                 | t, as well a | as industrial pro-                    | ject management                    | é                                  |             |                                        |                                         |                                            |                                        |                                           |                                |
| OG Ability to apply of methods,                                    | procedures and tools                           | s for process ; | lanning, control                      | and quality in                   | mprovement,  | as well as the u                      | se of dedicate                     | d software prod                    | icts        |                                        |                                         |                                            |                                        |                                           |                                |
| Responsible execution of pro-<br>applicability and assuming re     | fessional tasks, resp<br>esponsibility for act | pecting the val | lues of morality<br>taken in the spin | and ethics, in<br>it of integrat | conditions   | of autonomy and p<br>incering process | professional in<br>with the econor | ndependence, ba<br>wic. social. le | sed on effi | cient documentati<br>nd administrative | on, following a lo<br>environment, in t | ogical reasoning, o<br>the conditions of a | evaluation and dec<br>sustainable prod | ision analysis, wit<br>uction and sustain | th prectical able development. |
| POB Ability to carrying out activ<br>others, showing entrepreneurs | vities and carrying o                          | out specific re | les of teamwork.                      | with the dist                    | ribution of  | tasks for subord                      | inate levels an                    | nd with the aco                    | lication of | interpersonal co                       | emunication techn:                      | iques with equivale                        | ent levels, adopti                     | ng a positive attiv                       | tude and respect               |
| Ability to objective self-as                                       |                                                |                 |                                       |                                  |              |                                       |                                    |                                    |             |                                        |                                         |                                            |                                        | unication for sers                        | onal and professi              |

# →The course information section presents course code, course name, credits and intended learning outcomes

|   | Course informa  | tion                |                   |                |                                         |                                |                                           |                                                            |          |
|---|-----------------|---------------------|-------------------|----------------|-----------------------------------------|--------------------------------|-------------------------------------------|------------------------------------------------------------|----------|
|   | course_code     | course_name         | course_credits    | 11.01          |                                         | IL02                           | 11.03                                     | 11.04                                                      | ILO5 ILO |
| _ | CAH1012CR4X3094 | Advanced Material   | s 4               | ≢explain# t    | e variants of technological processes   | #classify# composite materials | #design# products from advanced materials | #analyze# the structure of glass fibers using a microscope |          |
|   |                 |                     |                   |                |                                         |                                |                                           |                                                            |          |
|   |                 |                     |                   |                |                                         |                                |                                           |                                                            |          |
|   | Map PO to ILO   | 1                   |                   |                |                                         |                                |                                           |                                                            |          |
|   | PO2:Ability of  | use of specific pro | cesses, flows, pr | rinciples, met | hods and tools (including software) for | the development of new produc  | ts and technologies / innovation          |                                                            | ×        |
|   | Map PO to ILO:  | 2                   |                   |                |                                         |                                |                                           |                                                            |          |
|   | PO2:Ability of  | use of specific pro | cesses, flows, pr | rinciples, met | hods and tools (including software) for | the development of new produc  | ts and technologies / innovation          |                                                            | × .      |
|   | Map PO to ILO:  | 3                   |                   |                |                                         |                                |                                           |                                                            |          |
|   | PO2:Ability of  | use of specific pro | cesses, flows, pr | rinciples, met | hods and tools (including software) for | the development of new produc  | ts and technologies / innovation          |                                                            | × v      |
|   | Map PO to ILO   | 4                   |                   |                |                                         |                                |                                           |                                                            |          |
|   | Select          |                     |                   |                |                                         |                                |                                           |                                                            | Ŧ        |
|   |                 |                     |                   |                |                                         |                                |                                           |                                                            |          |

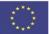

# 2.8. Classroom creation/update

#### → A classroom can be created or updated

|                                 | 0                         | 0               | 0                      | 0                  | 0                     | 0                        | 0                             | 0                  | 0                    | $\frown$                    | 0              |          |
|---------------------------------|---------------------------|-----------------|------------------------|--------------------|-----------------------|--------------------------|-------------------------------|--------------------|----------------------|-----------------------------|----------------|----------|
| Ň                               | view Program<br>Structure | View<br>Courses | Create/Edit<br>Courses | Change course code | Change<br>course name | Add course<br>to program | Delete course<br>from program | Edit delivery plan | ILO to PO<br>Mapping | Create/Update<br>Classrooms | Admin<br>Panel |          |
|                                 |                           |                 |                        |                    |                       |                          |                               |                    |                      |                             |                |          |
| elect classification            |                           |                 |                        |                    | Cre                   | eateclassro              | om                            |                    |                      |                             |                |          |
| Domain                          |                           |                 | Select                 |                    |                       |                          |                               |                    |                      |                             |                | -        |
| Sub domain                      |                           |                 | Select                 |                    |                       |                          |                               |                    |                      |                             |                | ~        |
| CAH3 skill classificati         | on                        |                 |                        |                    |                       |                          |                               |                    |                      |                             |                | × •      |
|                                 |                           |                 |                        |                    | Choos                 | se content t             | o add                         |                    |                      |                             |                |          |
| Select classification<br>Domain |                           |                 |                        |                    |                       |                          |                               |                    |                      |                             |                |          |
| Sub domain                      |                           |                 | Select                 |                    |                       |                          |                               |                    |                      |                             |                | *        |
| CAH3 skill classificati         | on                        |                 | Select                 |                    |                       |                          |                               |                    |                      |                             |                | *<br>× * |
| 0000550                         |                           |                 |                        |                    |                       |                          |                               |                    |                      |                             |                |          |

→A classroom classification list (domain, subdomain and skill classification) is available

| (                     | O<br>View Program<br>Structure | O<br>View<br>Courses | Create/Edit<br>Courses | Change<br>course code | Change<br>course name | Add course<br>to program | O<br>Delete course<br>from program | C<br>Edit<br>delivery plan | ILO to PO<br>Mapping | Create/Update<br>Classrooms | O<br>Admin<br>Panel |     |
|-----------------------|--------------------------------|----------------------|------------------------|-----------------------|-----------------------|--------------------------|------------------------------------|----------------------------|----------------------|-----------------------------|---------------------|-----|
| Select classification |                                |                      |                        |                       | Cre                   | ate classroo             | m                                  |                            |                      |                             |                     |     |
| Domain                |                                |                      | (CAH17) busi           | ness and manager      | ment                  |                          |                                    |                            |                      |                             |                     | ×   |
| Sub domain            |                                |                      | (CAH17-01) t           | usiness and mana      | igement               |                          |                                    |                            |                      |                             |                     | × 👻 |
| CAH3 skill classifica | ation                          |                      | (CAH17-01-0            | 3) marketing          |                       |                          |                                    |                            |                      |                             |                     | ×   |
| PROCEED               |                                |                      |                        |                       |                       |                          |                                    |                            |                      |                             |                     |     |

### $\rightarrow$ A list of existing content is available

|                           | Choose content to add                     |     |  |  |  |  |  |
|---------------------------|-------------------------------------------|-----|--|--|--|--|--|
| Select classification     |                                           |     |  |  |  |  |  |
| Domain                    | (CAH03) biological and sport sciences     | ××  |  |  |  |  |  |
| Sub domain                | (CAH03-02) sport and exercise sciences    |     |  |  |  |  |  |
| CAH3 skill classification | (CAH03-02-01) sport and exercise sciences | × . |  |  |  |  |  |
| PROCEED                   | (CAH03-02-01) sport and exercise sciences |     |  |  |  |  |  |

# 2.9. Admin panel

Some specific rights are available only for the platform administrator, after the login:

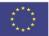

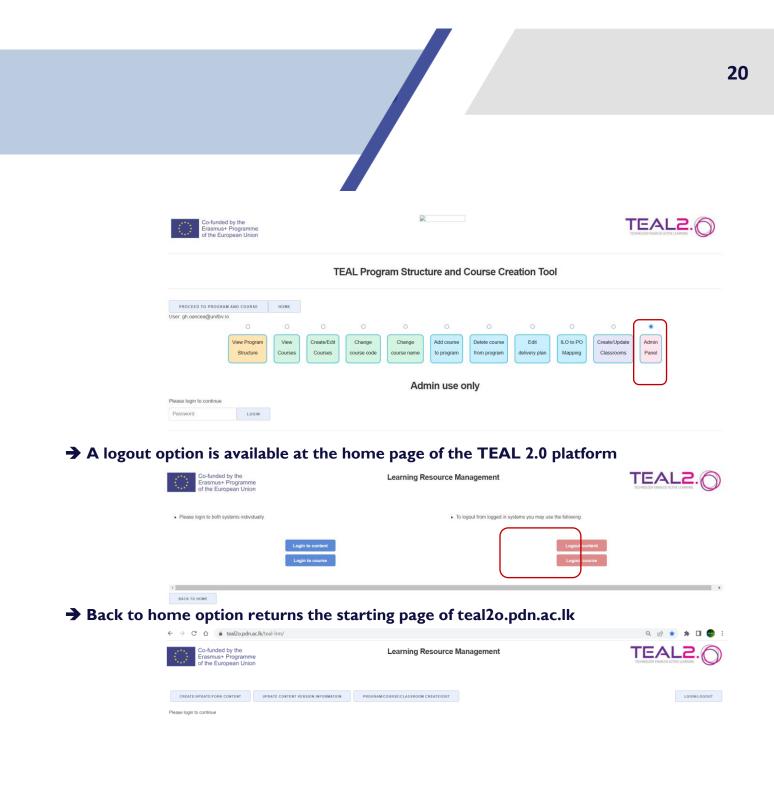

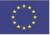